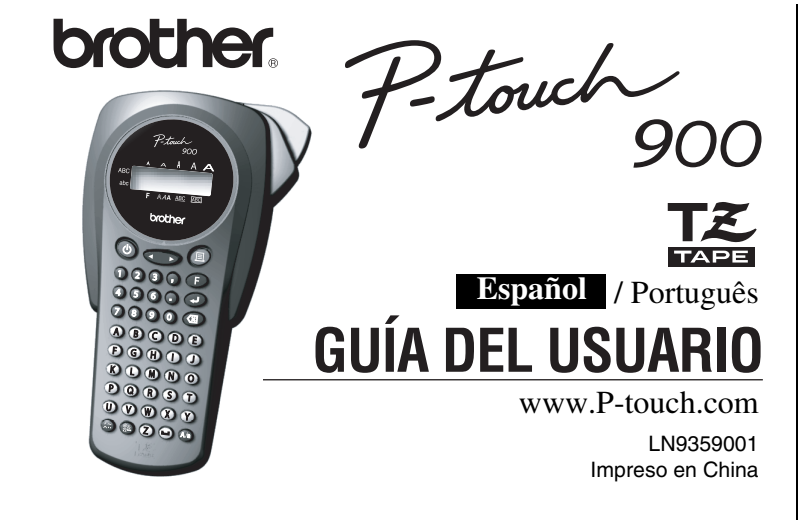

### **INTRODUCCIÓN**

Con su PT-900 usted podrá crear etiquetas para cualquier aplicación. Seleccione entre muchos cuadros, caracteres, tamaños, y estilos para diseñar hermosas etiquetas personales. Además, la variedad de cartuchos de cinta disponible le permitirá imprimir etiquetas con diferentes anchuras y atractivos colores. Lea detenidamente este manual antes de comenzar y téngalo a mano para futuras referencias.

**Declaración de conformidad** Nosotros BROTHER INDUSTRIES, LTD. 1-1-1, Kawagishi, Mizuho-ku, Nagoya 467-8562, Japón declaramos que el sistema etiquetador PT-900 cumple los siguientes documentos normativos: EMC: EN 55022: 1998 Clase B

EN 55024: 1998 y sigue las disposiciones de la Directiva de compatibilidad Electromagnética 89/336/EEC

- (enmendada por 91/263/EEC y 92/31/EEC).
- Editado por: BROTHER INDUSTRIES, LTD.
	- P & S Company Departamento de desarrollo.

## *PRECAUCIONES GENERALES*

**Dimensiones:** 108 mm (ancho)  $\times$  196 mm (grueso)  $\times$  55 mm (alto) Peso: 335 g (sin pilas ni casete de cinta) **Fuente de alimentación:** Seis pilas alcalinas tamaño AAA (LR03) **Casete de cinta:** Cinta TZ de Brother 6 mm / 9 mm / 12 mm (ancho) **Unidad del cortador:** TC-5 (reemplazamiento)

- **Utilice solamente cintas TZ de Brother con esta máquina. No utilice cintas que no tengan la marca .**
- **No tire de la cinta de la P-touch porque pueden dañarse los casetes.**
- No intente cortar la cinta mientras imprime o avanza ya que si lo hace dañará la cinta. • No limpie la máquina con alcohol o cualquier otro disolvente orgánico. Utilice solamente un paño suave y seco.
- Quite las pilas si no tiene intención de utilizar la máquina durante un período largo de tiempo.
- **Nota:** Si desconecta la alimentación durante más de tres minutos, todo el texto mostrado en el visualizador y los archivos de texto almacenados en la memoria se perderán. También se borrarán los ajustes de idioma y de unidad.
- No ponga objetos extraños o pesados sobre o en el interior de la máquina. • No exponga la máquina a temperaturas muy altas o a humedad alta. Nunca deje la
- máquina sobre el tablero de instrumentos o en la parte de atrás de su coche. • Evite utilizar la máquina en lugares muy polvorientos. Manténgala alejada de la luz directa del sol y de la lluvia.
- No deje objetos de goma o de plástico sobre la máquina durante mucho tiempo porque podrían causar manchas en la máquina.
- No toque el mecanismo del cabezal de impresión. Si toca el cabezal, límpielo inmediatamente con un paño suave (por ejemplo, algodón) para evitar dañarlo permanentemente.
- Para evitar accidentes, no toque el borde de la cuchilla.
- **Contacte con el distribuidor de Brother para más información.**

<sup>1</sup> **Encienda la máquina** Suministre energía con seis pilas alcalinas AAA y, a continuación, presione  $\circledcirc$ .

- Compruebe el visualizador y presione  $\bigoplus$ . (Para cancelar, presione  $\circledR$
- **NOTA: •** También podrá visualizar los idiomas y unidades presionando las teclas de números correspondientes (1-3).

#### **ESPECIFICACIONES**

**Display Label image** ABC DEF  $ABC+DEF$ 

# *FUENTE DE ALIMENTACIÓN Y CASETES DE CINTA*

<sup>1</sup> **Quite la cubierta posterior presionando la parte áspera del extremo superior de la** 

**máquina.**<br>Si el casete de cinta ya está instalado, extráigalo tirando de él hacia arriba. Si las pilas también están instaladas, quítelas

- **NOTA:** También podrá visualizar los caracteres si presiona @ /  $\textcircled{\tiny{2}}$ . • Para ir al grupo de letras siguiente, presione  $\textcircled{\tiny{\textcircled{\tiny{A}}}}$ .
	- **•** Para pasar a un grupo de letras diferente, presione la tecla de letra correspondiente.
	- **•** También podrá desplazarse por los caracteres de cada grupo de letras presionando repetidamente la tecla de letra correspondiente.
- <sup>2</sup>**-1 Inserte seis pilas alcalinas nuevas de tamaño AAA (LR03) y asegúrese de que los polos apuntan a la dirección correcta.** Reemplace siempre las seis pilas al mismo tiempo por otras nuevas de marca.
- <sup>2</sup>**-2 Inserte un casete de cinta y asegúrese de que encaje en su lugar.**

• Asegúrese de que el extremo de la cinta pasa por debajo de las guías de la cinta. • Asegúrese de quitar el retén al colocar un

casete de cinta nuevo. • Si la cinta entintadora está floja, utilice el dedo para enrollar la rueda dentada en el sentido de

la flecha del casete. • Utilice solamente cintas TZ de Brother con esta máquina.

<sup>3</sup> **Coloque la cubierta posterior insertando los dos ganchos de la parte inferior en las ranuras de la máquina y, a continuación, mantenga presionada la cubierta con fuerza hasta que encaje en su lugar.** Después de haber colocado la cinta, aváncela una vez (consulte AVANCE) y, a continuación, presione la palanca del cortador de la cinta para cortarla.

#### **Unidad del cortador (reemplazamiento)**

**Si la cuchilla del cortador está desafilada por un uso continuado y no se puede cortar bien la cinta, reemplace el cortador por otra unidad nueva (referencia TC-5) en el distribuidor de Brother autorizado.**

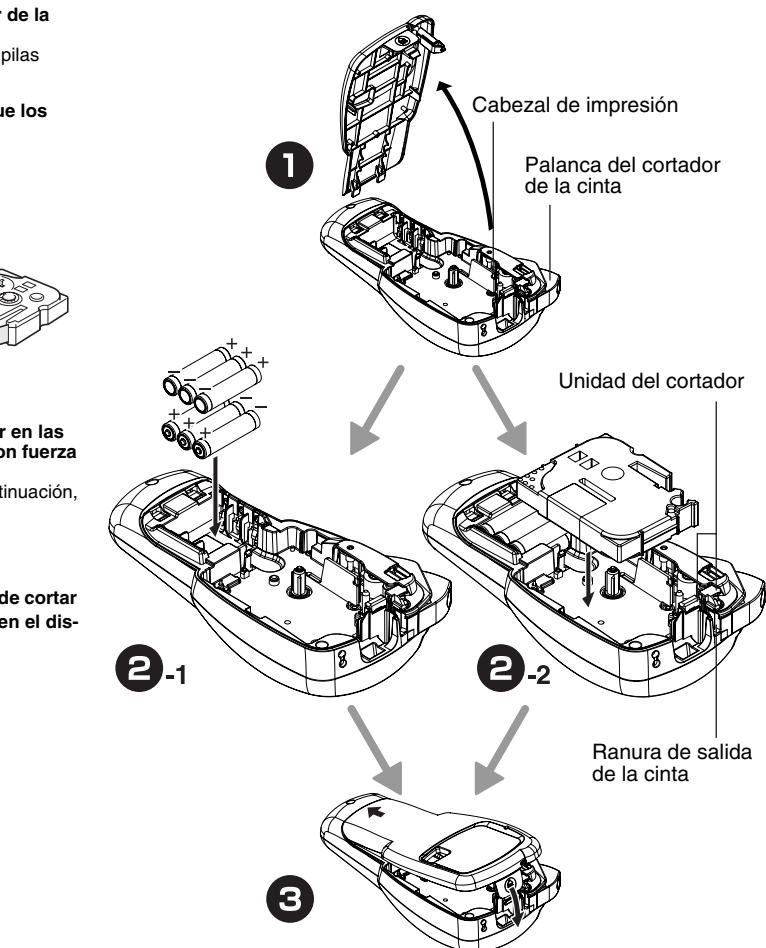

### *COMIENZO*

<sup>2</sup> **Ajuste el idioma (Inglés/Francés/Alemán)**

- $1.ERG?$  +
- Seleccione un idioma con  $\bigodot$  y presione  $\bigodot$  $\mid$  Français  $\mid \mid$  Deutsch ENGLISH
- Compruebe el visualizador y presione  $\bigodot$ . (Para cancelar, presione  $\circledR$

- $\boxed{\text{m}}$   $\text{o}$
- **NOTA: •** Para cortar la etiqueta, presione la palanca del cortador de la cinta de la esquina superior recha de la máqu **•** Para evitar dañar la cinta, no trate de cortarla mientras esté visualizándose el mensaje "PRINT" o "FEED".

**NOTA:** Utilice unas tijeras para cortar a lo largo de los puntos impresos (:) y centrar el texto dentro de la etiqueta. **NARROW** 

 $ABC$ 

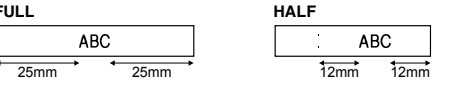

### <sup>3</sup> **Ajuste la unidad (mm/pulgadas)**

 $1 - m m$  ?

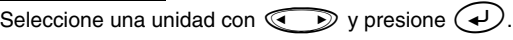

**CHAIN** permite imprimir más de una copia de la etiqueta con un margen mínimo <ejemplo 1>. También podrá crear una etiqueta con texto que incluya varios estilos, imprimir texto con un solo estilo y, antes de avanzar, introducir el segundo texto en otro estilo <ejemplo 2>.

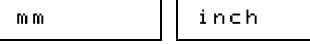

#### **NOTA:**

• Para cancelar operaciones, presione  $\mathcal{B}$ . • Para eliminar entradas hacia atrás, presione  $\circledR$ . • **Para inicializar los ajustes, apague la máquina y, a continuación, manteniendo presionadas**  $\binom{F}{y}$   $\binom{a}{x}$ , presione  $\binom{b}{x}$  para volver **a** encenderla. Finalmente, suelte  $\binom{\mathbf{F}}{\mathbf{y}}$   $\left(\overline{\otimes}\right)$ .

# *CREACIÓN DE TEXTO*

### **Alternar entre MAYÚSCULAS Y MINÚSCULAS**

- $\mathbb{R}$   $\mathbb{R}$   $\rightarrow$   $\mathbb{R}$   $\rightarrow$   $\$  $\textcircled{4}$
- **NOTA: •** Cuando el margen de cinta esté en CHAIN, **AVANCE LA CINTA ANTES DE UTILIZAR EL CORTADOR (consulte AVANCE E IMPRESIÓN). De lo contrario, PODRÍA CORTARSE UNA PARTE DE TEXTO. No tire de la cinta, puesto que puede dañarse** 
	- **el casete. •** Cuando el margen de cinta está en FULL/HALF/NARROW, utilice unas tijeras para cortar a lo largo de los puntos impresos (:) y separar las etiquetas.

### **Opción de impresión/NUMERACIÓN**  $((F) + (x))$

### **Creación de DOS LÍNEAS DE TEXTO**

Mueva el cursor hacia donde comienza la segunda línea y presione  $\widehat{(\cdot)}$ .

**NOTA:** Utilice cinta de 9 mm o 12 mm de anchura para dos líneas de texto.

### **Introducción de SÍMBOLOS**

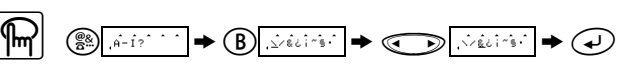

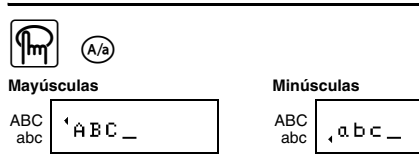

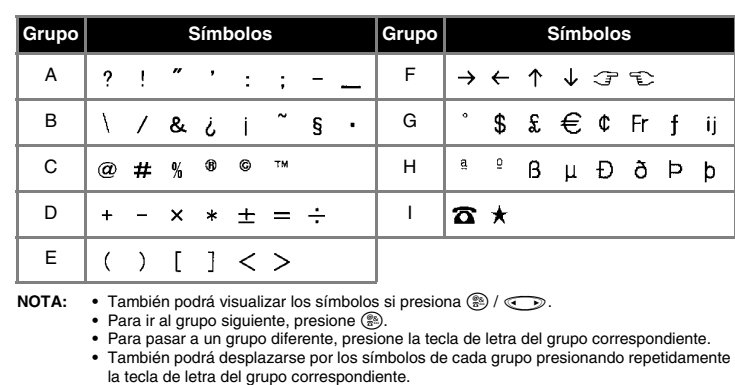

Para BORRAR;  $\text{min}(\mathbf{p}|\mathbf{p}) = \mathbf{p}(\mathbf{p}) = \mathbf{p}(\$ 

### **Introducción de CARACTERES ACENTUADOS**

## *TECLAS DE ACCESO RÁPIDO A FUNCIONES* ( $\bigcirc$ <sup>+...)</sup>

Además de los pasos básicos para buscar una función, la PT-900 incluye teclas de acceso rápido a funciones que permiten pasar fácilmente a una función utilizada con frecuencia sólo con presionar  $\cal (\bar F)$  y la tecla de acceso rápido mostrada en la tabla que se presenta a continuación. Para confirmar, presione  $\bigodot$  (o de nuevo la tecla de acceso rápido).

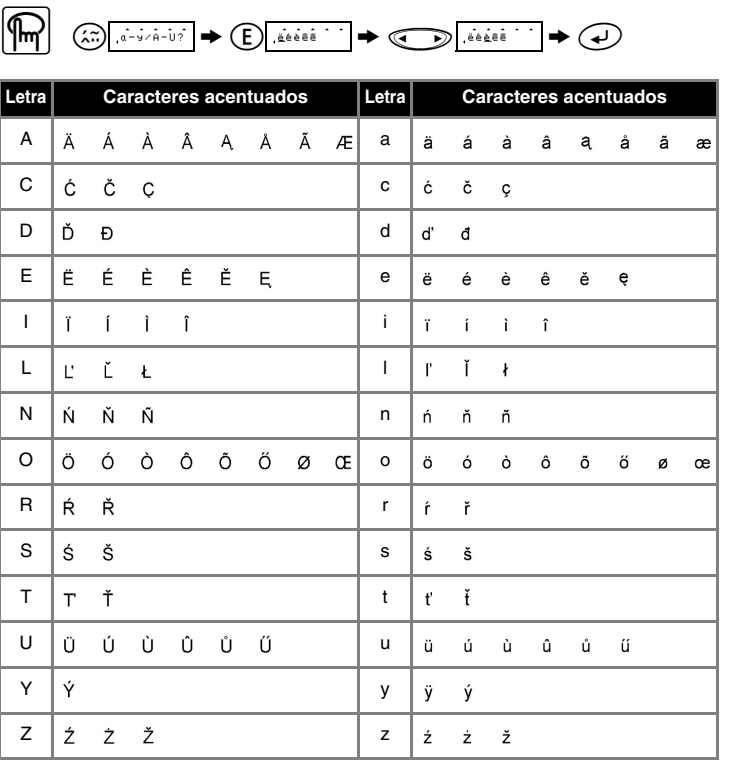

# *DISEÑO DE ETIQUETAS*

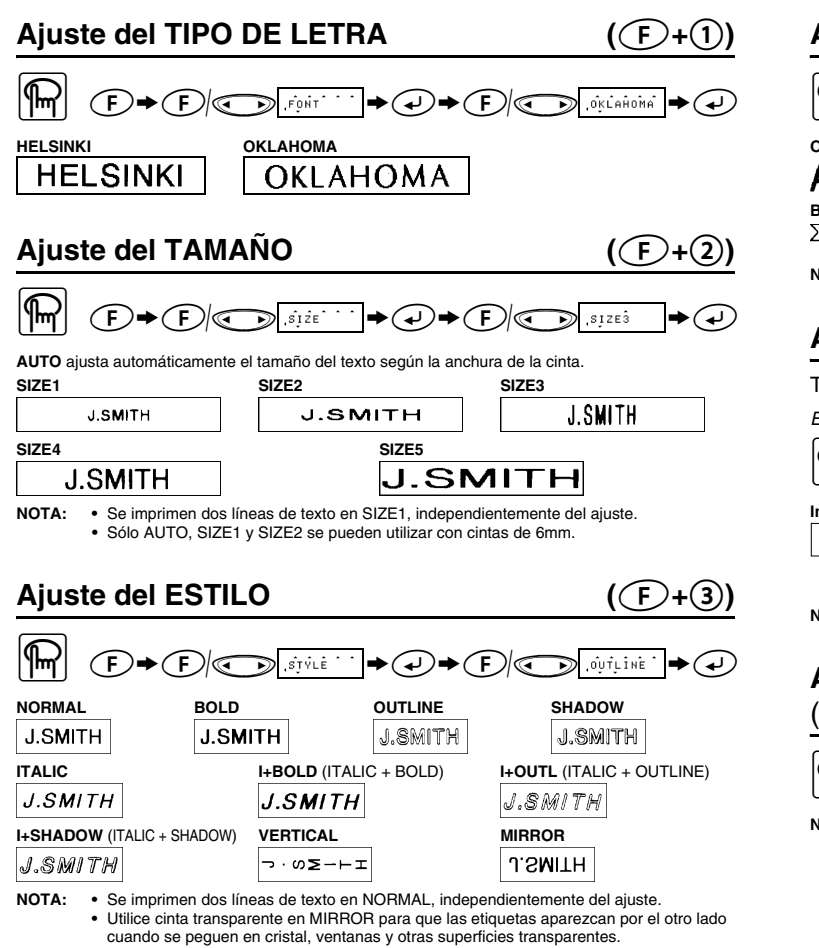

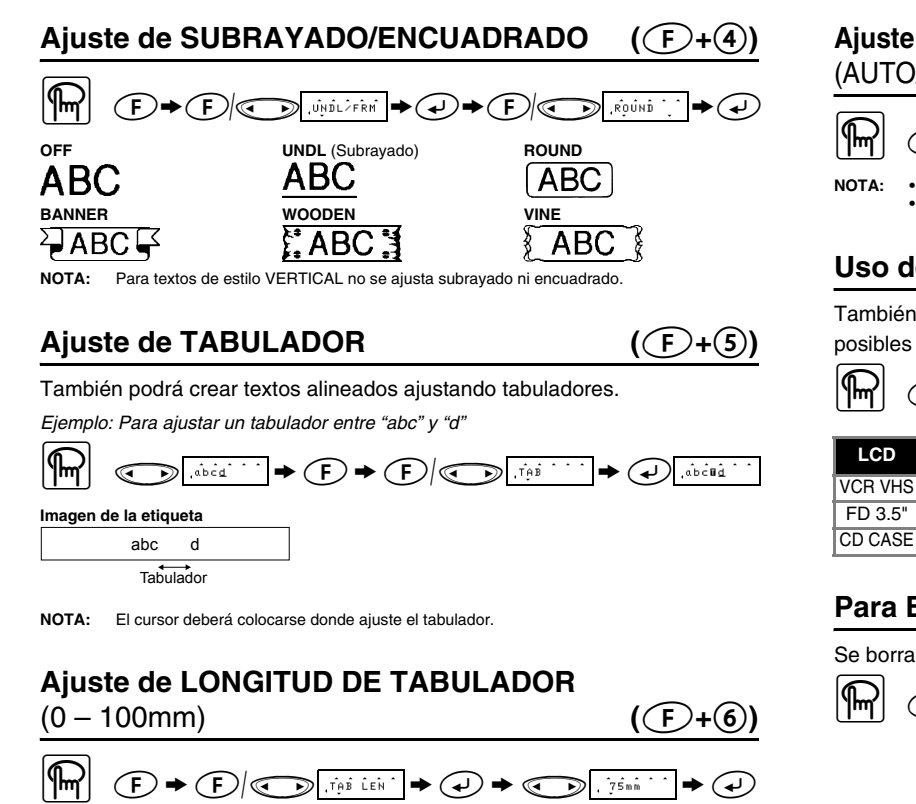

**NOTA:** También podrá seleccionar la longitud con las teclas de números

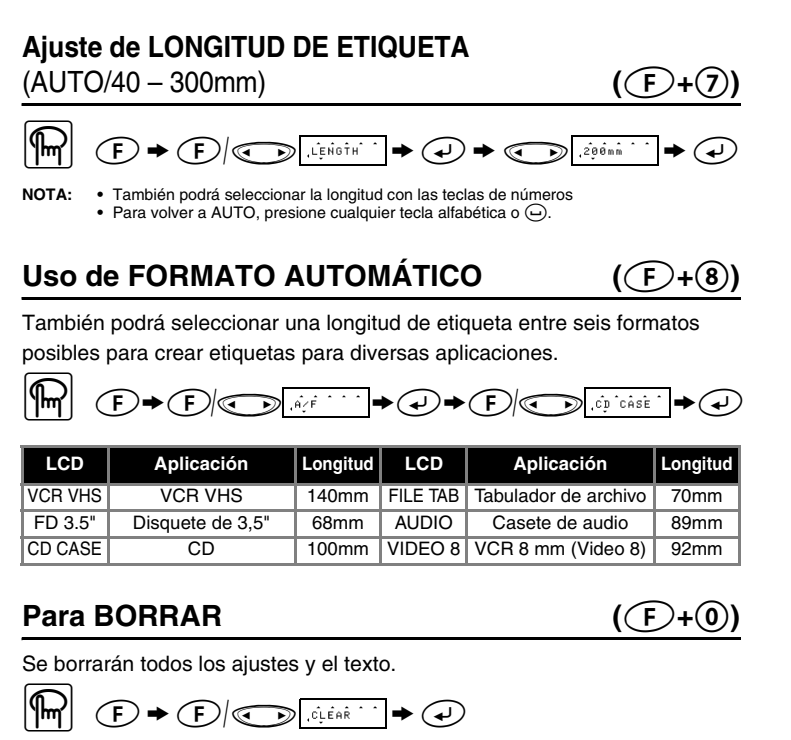

# *IMPRESIÓN*

#### **VISTA PRELIMINAR DEL TEXTO**  $(\textcolor{green}{\bigcirc} \cdot \textcolor{green}{\bigcirc})$

Podrá realizar una vista preliminar del texto antes de imprimirlo.

 $\boxed{m}$   $\boxed{F}$   $\rightarrow$   $\boxed{F}$   $\boxed{F}$   $\boxed{F}$   $\boxed{F}$   $\boxed{F}$ 

**NOTA: •** En el visualizador LCD se muestra todo el texto y la longitud de la etiqueta (mm/pulgada) y después se vuelve al texto original. **•** Sólo se podrá tener una vista preliminar del texto, no del tipo de letra, tamaño, subrayado/ encuadrado ni cualquier otra característica.

**AVANCE (AVANCE DE CINTA)**  $((\text{F}+\text{F})$ 

### $\mathbb{R}$   $\mathbb{C}$  +  $\mathbb{C}$   $\mathbb{C}$   $\mathbb{C}$   $\mathbb{F}^{\text{gen}}$   $\mathbb{C}$  +  $\mathbb{C}$

#### **IMPRESIÓN**

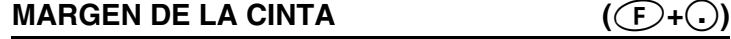

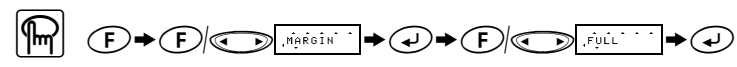

**FULL/HALF/NARROW** permite dejar márgenes iguales en ambos lados del texto.

**NOTA: AVANCE LA CINTA ANTES DE UTILIZAR EL CORTADOR (consulte AVANCE E IMPRESIÓN). De lo contrario, PODRÍA CORTARSE UNA PARTE DE TEXTO. No tire de la cinta, puesto que puede dañarse el casete.**

**CHAIN** <ejemplo 1> <ejemplo 2>

### **Opción de impresión/REPETIR IMPRESIÓN(**f**+**,**)** Esta opción permite imprimir hasta nueve copias de la misma etiqueta.

Esta opción permite imprimir muchas copias del mismo texto aumentando un número seleccionado en 1 después de la impresión de cada etiqueta. *Ejemplo: Para imprimir copias de etiquetas que contengan un número de serie (0123, 0124 y 0125)*

$$
\begin{array}{ccc}\n\begin{array}{ccc}\n\begin{array}{ccc}\n\hline\n\end{array} & & \\
\hline\n\end{array} & & \\
\hline\n\end{array} & & \\
\hline\n\end{array} & & \\
\hline\n\end{array} & & \\
\hline\n\end{array} & & \\
\hline\n\end{array} \Rightarrow \begin{array}{ccc}\n\hline\n\end{array} & & \\
\hline\n\end{array} & & \\
\hline\n\end{array} \Rightarrow \begin{array}{ccc}\n\hline\n\end{array} & & \\
\hline\n\end{array} & & \\
\hline\n\end{array} \Rightarrow \begin{array}{ccc}\n\hline\n\end{array} & & \\
\hline\n\end{array} & & \\
\hline\n\end{array} \Rightarrow \begin{array}{ccc}\n\hline\n\end{array} & & \\
\hline\n\end{array} & & \\
\hline\n\end{array} & & \\
\hline\n\end{array} \Rightarrow \begin{array}{ccc}\n\hline\n\end{array} & & \\
\hline\n\end{array} & & \\
\hline\n\end{array} \Rightarrow \begin{array}{ccc}\n\hline\n\end{array} & & \\
\hline\n\end{array} & & \\
\hline\n\end{array} & & \\
\hline\n\end{array} \Rightarrow \begin{array}{ccc}\n\hline\n\end{array} & & \\
\hline\n\end{array} & & \\
\hline\n\end{array} \Rightarrow \begin{array}{ccc}\n\hline\n\end{array} & & \\
\hline\n\end{array} & & \\
\hline\n\end{array} \Rightarrow \begin{array}{ccc}\n\hline\n\end{array} & & \\
\hline\n\end{array} \Rightarrow \begin{array}{ccc}\n\hline\n\end{array} & & \\
\hline\n\end{array} \Rightarrow \begin{array}{ccc}\n\hline\n\end{array} & & \\
\hline\n\end{array} \Rightarrow \begin{array}{ccc}\n\hline\n\end{array} & & \\
\hline\n\end{array} \Rightarrow \begin{array}{ccc}\n\hline\n\end{array} & & \\
\hline\n\end{array} \Rightarrow \begin{array}{ccc}\n\hline\n\end
$$

- **NOTA: •** El último número que se imprimirá deberá ser superior al seleccionado en el texto, ya que de lo contrario aparecería el mensaje "ERROR". ∙ Cuando el margen de cinta esté en CHAIN, **AVANCE LA CINTA ANTES DE UTILIZAR**<br>E**L CORTADOR (consulte AVANCE E IMPRESIÓN). De lo contrario, PODRÍA<br>CORTARSE UNA PARTE DE TEXTO. No tire de la cinta, puesto que puede dañars**
- **el casete. •** Cuando el margen de cinta está en FULL/HALF/NARROW, utilice unas tijeras para cortar a lo largo de los puntos impresos (:) y separar las etiquetas. 25mm 25mm 12mm 12mm 4mm 4mm

### *MEMORIA* ( $\bigcirc$ **+** $\circ$ ) Es posible almacenar hasta 9 archivos de texto utilizados con frecuencia e invocarlos para crear etiquetas con mayor rapidez y facilidad.  $\boxed{\text{[m]}} \quad \text{[b]} \quad \text{[c]} \quad \text{[d] } \quad \text{[d] } \quad \text{[e]} \quad \text{[e]} \quad \text{[f]} \quad \text{[g]} \quad \text{[g]} \quad \text{[g]} \quad \text{[h]} \quad \text{[h]} \quad \text{[h]} \quad \text{[h]} \quad \text{[h]} \quad \text{[h]} \quad \text{[h]} \quad \text{[i]} \quad \text{[j]} \quad \text{[j]} \quad \text{[j]} \quad \text{[j]} \quad \text{[j]} \quad \text{[j]} \quad \text{[j]} \quad \text{[j]} \$

Para ALMACENAR;  $\textcircled{\tiny\textcircled{\tiny$F$}}\left(\textcircled{\tiny\textcircled{\tiny$F$}}\right)\textcircled{\tiny\textcircled{\tiny$F$}}\left(\textcircled{\tiny\textcircled{\tiny$F$}}\right)\textcircled{\tiny\textcircled{\tiny$F$}}\rightarrow \textcircled{\tiny\textcircled{\tiny$F$}}\left(\textcircled{\tiny\textcircled{\tiny$F$}}\right)\textcircled{\tiny\textcircled{\tiny$F$}}\rightarrow \textcircled{\tiny\textcircled{\tiny$F$}}$ Para INVOCAR:

# $\begin{picture}(180,10) \put(0,0){\line(1,0){10}} \put(10,0){\line(1,0){10}} \put(10,0){\line(1,0){10}} \put(10,0){\line(1,0){10}} \put(10,0){\line(1,0){10}} \put(10,0){\line(1,0){10}} \put(10,0){\line(1,0){10}} \put(10,0){\line(1,0){10}} \put(10,0){\line(1,0){10}} \put(10,0){\line(1,0){10}} \put(10,0){\line(1,0){10}} \put(10,0){\line($

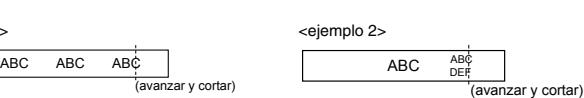

**NOTA: •** Cuando la memoria esté llena, borre uno o varios archivos y, a continuación, almacene el nuevo. **•** También podrá seleccionar un número de archivo al presionar la tecla de número correspondiente (1-9).

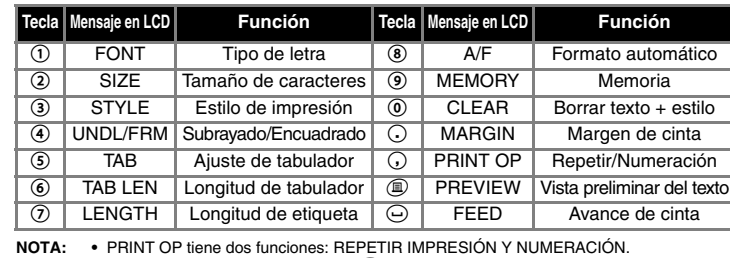

**NOTA: •** PRINT OP tiene dos funciones: REPETIR IMPRESION Y NUMERACION.<br>● Para PREVIEW y FEED, presione <u>←</u>O para vista preliminar y avance de cinta después de que aparezca el mensaje en el LCD.

**NOTA: También puede consultar el diagrama localizado en la parte posterior de la máquina.**

### *LISTA DE MENSAJES DE ERROR*

### *SOLUCIONES A PEQUEÑOS PROBLEMAS*

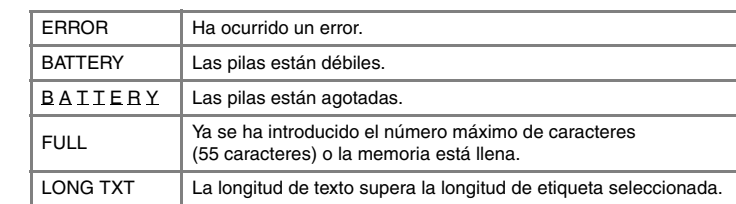

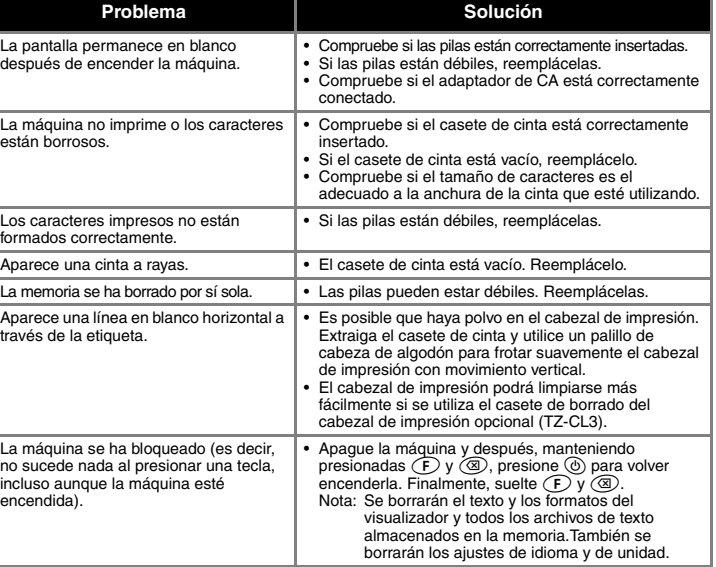

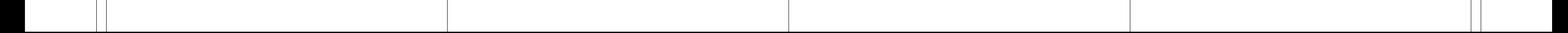

*TECLADO Y LCD*

- **Indicadores del LCD** P-touch<br>900 Tamaño AA  $A$   $A$   $A$  $\overline{\bigcap}$ ABC Mayúsculas/Minúsculas  $\overline{a}$  |  $\overline{a}$  |  $\overline{a}$  |  $\overline{a}$  Cursor AAA ABC AB  $A \overrightarrow{AB}$   $A \overrightarrow{B}$   $A \overrightarrow{BC}$ brother Función Subrayado/ EncuadradoEstilo  $\textcircled{\tiny{}}\bullet\textcircled{\tiny{}}\textcircled{\tiny{}}$ Tecla Print **Tecla Powe** Tecla Cursor  $0000C$ Tecla Function  $\Theta$  6 0  $\Theta$ Tecla Enter Teclas de números/accesos rápidos a funciones  $\odot$  8 9 0  $\odot$ Tecla Backspace  $\circled{A}$  $\circled{B}$  $\circlearrowright$  $\circled{D}$  $\circled{E}$ El visualizador de cristal líquido (LCD) muestra una fila de 8 caracteres; sin embargo,  $\circledcirc \circledcirc \circledcirc \circledcirc$ el texto que se introduzca puede tener una longitud de hasta 55 caracteres.  $\circledR \oplus \circledR \oplus \circledR$ Teclas de caracteres  $\mathcal{D} \circledcirc \circledcirc \circledcirc$ **Encendido y apagado**  $\circledcirc \circledcirc \circledcirc \circledcirc$ Presione  $\textcircled{1}$  para encender y apagar la máquina.  $\circledcirc \circledcirc \circledcirc$ La máquina se apagará automáticamente si no se presiona una tecla Tecla Accent Tecla Caps en 5 minutos. Tecla Symbol Tecla Space
-